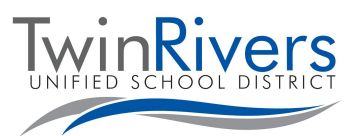

## **Preguntas Frecuentes sobre el portal** *Aeries Parent Portal* **para padres y tutores legales**

## **¿Qué es el portal para padres** *Aeries Parent Portal***?**

*Aeries Parent Portal* es un sitio web y una aplicación donde las familias pueden monitorear las asignaciones y calificaciones de su estudiante, recibir información de su maestro/escuela, enviar mensajes a sus maestros y actualizar su información de contacto.

## **¿Cómo crear una cuenta de** *Aeries Parent Portal***?**

Comuníquese con su escuela para actualizar su dirección de correo electrónico registrada y solicitar acceso al portal para padres. Visite la lista de escuelas de Twin Rivers Unified [[https://bit.ly/TRUSDSchools\]](https://bit.ly/TRUSDSchools) para encontrar el sitio web de su escuela, haga clic en el directorio del personal para obtener su información de contacto (extensión de teléfono y correo electrónico) para obtener más ayuda.

## **¿Cómo accedo al** *Aeries Parent Portal***?**

Visitando el enlace de *Aeries Parent Portal* [\[https://parent.twinriversusd.org](https://parent.twinriversusd.org) ] o haciendo clic en el enlace *Aeries Parent/Student Portal* en la parte superior del sitio web de su escuela:

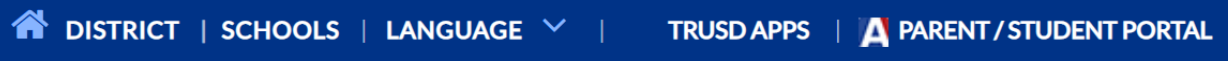

También puede descargar la aplicación móvil [[iOS](https://apps.apple.com/us/app/aeries-mobile-portal/id1261483635) / [Google Play\]](https://play.google.com/store/apps/details?id=com.aeries.mobileportal&hl=en_US) y seleccionar la escuela de su estudiante.

# **Twin Rivers Unified School District**

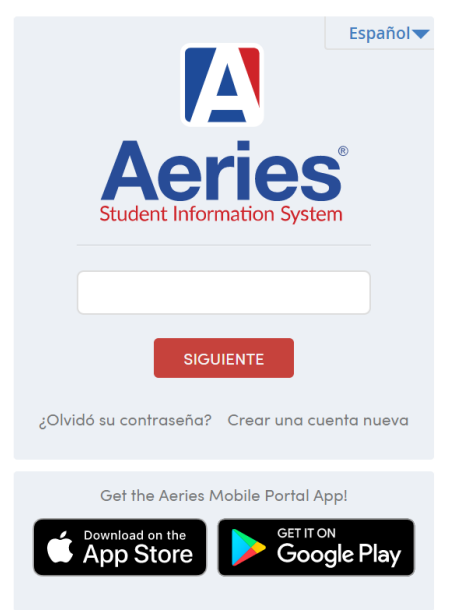

Puede seleccionar su preferencia de idioma que Aeries proporciona en su aplicación.

## **¿Qué pasa si olvido mi contraseña? ¿Como puedo cambiar mi contraseña?** Haga clic en "¿Olvidó su contraseña?" enlace en la página de inicio de sesión. Una vez que haya

iniciado sesión, haga clic en Opciones para cambiar la contraseña.

### **¿Necesito un correo electrónico para crear una cuenta de** *Aeries Parent Portal***?**

Sí, los padres necesitan una dirección de correo electrónico válida para crear una cuenta en el portal. Si no tiene uno, hay varias empresas que ofrecen correos electrónicos gratuitos como Google y Yahoo.

### **Si soy nuevo en el Distrito Escolar Unificado de Twin Rivers, ¿tengo que registrar a mi estudiante antes de poder crear una cuenta de** *Aeries Parent Portal***?**

Sí, su estudiante debe estar registrado en una escuela antes de que pueda crear una cuenta en el Portal para padres. Una vez que esté registrado, el personal administrativo de su escuela debería poder ayudarlo con la información necesaria para crear una cuenta.

*Visite la página web de Aprendizaje a distancia para familias [[http://www.bit.ly/TwinRiversFamilies\]](http://www.bit.ly/TwinRiversFamilies) para obtener información sobre el portal para estudiantes en TRUSD Apps, Google Classroom, Aeries Parent Portal y las portátiles Chromebooks para estudiantes*

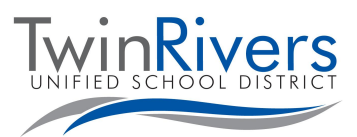

## **Preguntas Frecuentes sobre el portal** *Aeries Parent Portal* **para padres y tutores legales**

### **¿Necesito crear varias cuentas si tengo más de un hijo inscrito en el distrito?**

No, solo necesitará crear una cuenta de *Aeries Parent Portal* una vez. Inicie sesión en su cuenta del portal y, en la parte superior derecha de la pantalla, tiene la opción de agregar otro estudiante. Haga clic en "Agregar estudiante adicional" y siga las instrucciones en pantalla. Una vez completado, podrá elegir entre ellos.

#### **¿Puede más de un padre/tutor legal tener una cuenta para acceder a los datos de los estudiantes? Por ejemplo, si los padres están divorciados.**

Sí, más de un padre/tutor legal puede tener una cuenta en *Aeries Parent Portal*, siempre que usen su propia dirección de correo electrónico.

#### **¿Los padres/tutores legales deben crear una cuenta todos los años?**

No. Este es un proceso de una sola vez. Si tiene otro hijo/a que ingresa al distrito (por ejemplo, un estudiante de Kindergarten), podrá agregarlo a su cuenta existente. Tenga en cuenta que deberá completar el proceso de confirmación de datos para su cuenta al comienzo de cada año escolar.

#### **¿Qué hago si no tengo un código de verificación?**

El personal de la oficina de la escuela verificará su identidad y agregará su dirección de correo electrónico al registro del estudiante. A continuación, recibirá un correo electrónico con información sobre cómo iniciar sesión (para cuentas nuevas) o un correo electrónico que le notificará que se realizó un cambio en su cuenta (para cuentas existentes). La próxima vez que inicie sesión, el estudiante estará disponible en su cuenta (no se requiere código de verificación de VPC).

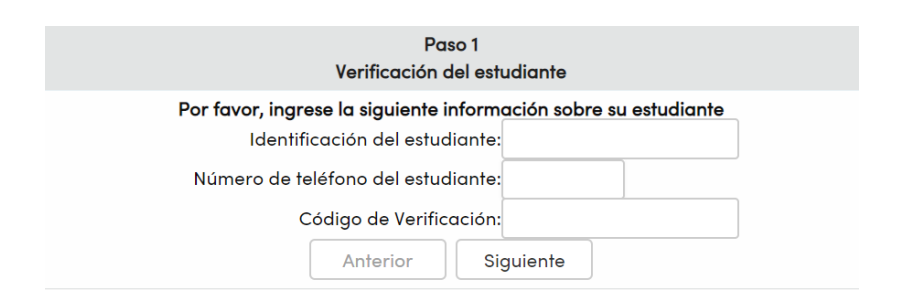

#### **Necesito ayuda adicional, ¿a quién debo contactar?**

Los padres y tutores que no hayan recibido un correo electrónico con los detalles de la cuenta pueden obtener ayuda para crear una cuenta poniéndose en contacto con el centro escolar de su estudiante para obtener más ayuda.

Para las familias que tienen una cuenta y están experimentando problemas para iniciar la sesión o utilizar la herramienta, puede comunicarse con el servicio de ayuda de tecnología de TRUSD por correo electrónico [TechSupport@twinriversusd.org](mailto:TechSupport@twinriversusd.org) o llamando al (916) 566-7802, de lunes a viernes, de 7 a.m. a 5 p.m.

*Visite la página web de Aprendizaje a distancia para familias [[http://www.bit.ly/TwinRiversFamilies\]](http://www.bit.ly/TwinRiversFamilies) para obtener información sobre el portal para estudiantes en TRUSD Apps, Google Classroom, Aeries Parent Portal y las portátiles Chromebooks para estudiantes*